#### Aufgabe 9.1

.

Erstellen Sie unter Verwendung der bisherigen Zeichnung der Hauptplatine, die Sie mit LibreOffice Draw erstellt haben, und den Diagrammen, die Sie mit LibreOffice Calc erstellt haben, mit LATEX ein einspaltiges Dokument wie im folgenden dargestellt. Verwenden Sie die automatische Numerierung der Abbildungen. Im Text fugen Sie Referenzen auf die Abbildungen ein, damit bei ¨ einer Anderung der Anzahl der Abbildungen die Referenzen und Abbildungsnummern automatisch ¨ nachgeführt werden.

Eine Einführung in L<sup>AT</sup>EX erhalten Sie unter: <http://tobi.oetiker.ch/lshort/lshort.pdf>

#### Aufgabe 9.2

Machen Sie nun aus dem Dokument ein zweispaltiges Dokument. Exportieren Sie das Dokument als PDF, das Sie mit Open Office im letzten Aufgabenblatt erstellt haben. Exportieren Sie auch das Dokument, das Sie mit L<sup>AT</sup>FX erstellt haben. Vergößern Sie beide Dokumente sehr stark. Wenn Sie die Grafiken mit LATEX als PDF oder .eps Datei eingebunden haben, so stellen Sie fest, daß die Grafik auch noch stark vergrößert werden kann und dabei immer noch gut aussieht.

# Informatik und Betriebswirtschaftslehre

### 1 Motivation

In der Vorlesung "Einfuührung in die EDV fuür BWLer" erhalten Sie eine Einführung in die Grundlagen der elektronischen Datenverarbeitung. Dabei lernen Sie die wesentlichen Komponenten eines Rechners kennen. Die Hauptplatine hatten wir in Kapitel 1 näher kennengelernt. In Abbildung ?? ist die Hauptplatine dargestellt.

Dort sehen wir die wesentlichen Bestandteile, die auch im folgenden kurz aufgelistet sind:

- CPU
- Cache/Memory-Controller
- Hauptspeicher
- PCI-Controller
- BIOS
- Uhr
- Laufwerke
- $\bullet$  Slots bestückt mit
	- Grafik-Karte
	- Sound-Karte
- Schnittstellen
	- USB
	- Firewire

Neben den wichtigsten Komponenten eines Rechners haben wir auch die Grundlagen der Informationsverarbeitung kennengelernt und gesehen, wie Informationen auf einem PC kodiert und gespeichert werden. Auch den Umgang mit einem Tabellenkalkulationsprogramm haben wir erlernt.

### 2 Tabellenkalkulationsprogramme

Mit modernen Tabellenkalkulationsprogrammen kann man sehr schnell große Zahlenmengen strukturiert darstellen und analysieren. In Übungsblatt 7 haben wir die Wertentwicklung eines fiktiven Depots untersucht. Der Bestand des Depots ist fuür das Jahr 2011 in Abbildung ?? dargestellt. Mit OpenOffice Calc koönnen die Daten in verschiedenen Formen ausgegeben werden. Ein Kuchen-Diagramm ist in Abbildung ?? dargestellt.

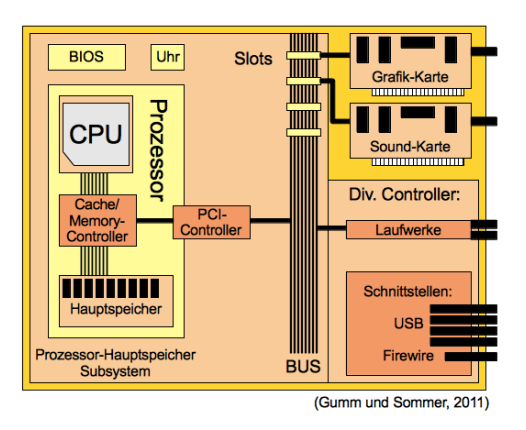

Abbildung 1: Hauptplatine

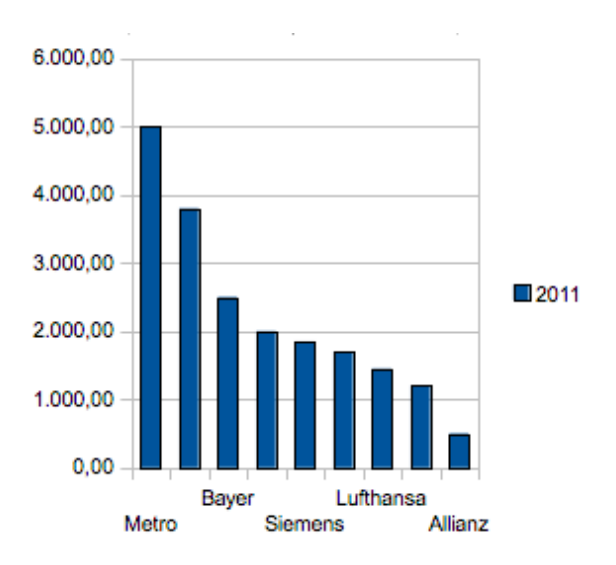

Abbildung 2: Bestand des Depots

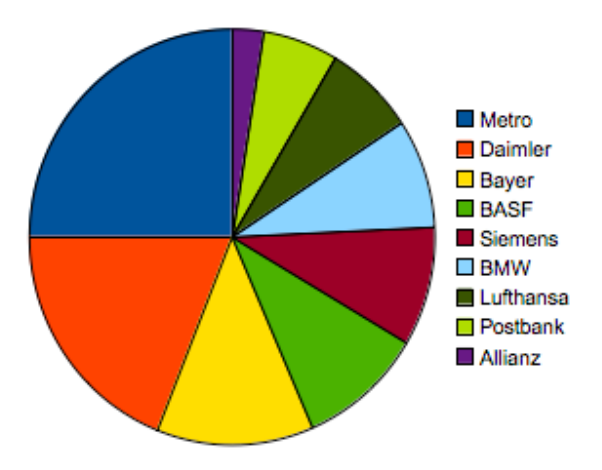

Abbildung 3: Bestand als Kuchen-Diagramm

## 3 Mathematische Formeln

Auch mathematische Formeln können mit LibreOffice eingegeben werden:

$$
f(a,b) = \frac{g(a,b)}{h(b)} = \frac{\sqrt{a^2 + b^2}}{b}
$$

# Informatik und Betriebswirtschaftslehre

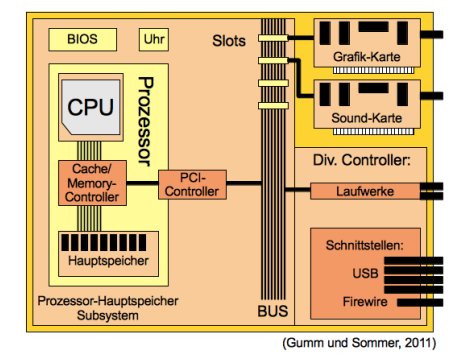

Abbildung 1: Hauptplatine

#### 1 Motivation

In der Vorlesung "Einfuührung in die EDV für BWLer" erhalten Sie eine Einführung in die Grundlagen der elektronischen Datenverarbeitung. Dabei lernen Sie die wesentlichen Komponenten eines Rechners kennen. Die Hauptplatine hatten wir in Kapitel 1 näher kennengelernt. In Abbildung ?? ist die Hauptplatine dargestellt.

Dort sehen wir die wesentlichen Bestandteile, die auch im folgenden kurz aufgelistet sind:

- CPU
- Cache/Memory-Controller
- Hauptspeicher
- PCI-Controller
- BIOS
- Uhr
- Laufwerke
- Slots bestückt mit
	- Grafik-Karte
	- Sound-Karte
- Schnittstellen

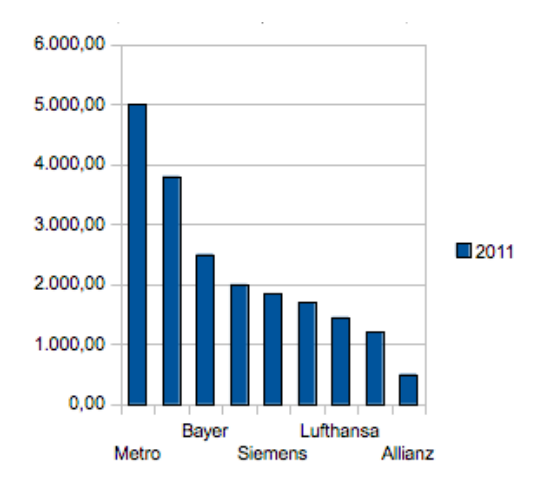

Abbildung 2: Bestand des Depots

- USB
- Firewire

Neben den wichtigsten Komponenten eines Rechners haben wir auch die Grundlagen der Informationsverarbeitung kennengelernt und gesehen, wie Informationen auf einem PC kodiert und gespeichert werden. Auch den Umgang mit einem Tabellenkalkulationsprogramm haben wir erlernt.

## 2 Tabellenkalkulationsprogramme

Mit modernen Tabellenkalkulationsprogrammen kann man sehr schnell große Zahlenmengen strukturiert darstellen und analysieren. In Ubungsblatt 7 haben wir die Wertentwicklung ¨ eines fiktiven Depots untersucht. Der Bestand des Depots ist fuur das Jahr 2011 in Abbildung ?? dargestellt. Mit LibreOffice Calc können die Daten in verschiedenen Formen ausgegeben werden. Ein Kuchen-Diagramm ist in Abbildung ?? dargestellt.

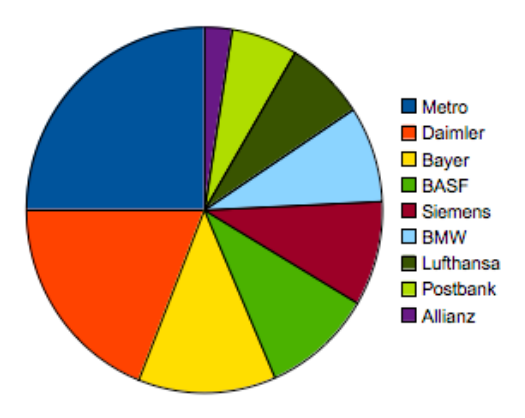

Abbildung 3: Bestand als Kuchen-Diagramm

## 3 Mathematische Formeln

Mathematische Formeln lassen sich mit Latex besonders einfach eingeben:

$$
f(a,b) = \frac{g(a,b)}{h(b)} = \frac{\sqrt{a^2 + b^2}}{b}
$$